## **QBSalesData Version 2.0.7.6 Release Notes**

## **Overview of Fixes and Enhancements included in this build:**

**Note: This version requires you to run our Build Fields utility in order for many of the new features to work. After you have loaded version 2.0.7.6 make sure to run the Build Fields utility from your main ACT database. You only have to run the Build Fields once on your ACT database, you do not need to repeat this step on each workstation. Refer to the Workstation Update Instructions for building fields and updating your workstations.** 

## **1. You now have the option to have 5 years of Sales Totals in your ACT**

**database.** We have added the option to create years 4/5 to your sales totals in the Build Fields section of QBSalesData (Tools > QBSalesData Import > Build Fields button). If you would benefit from seeing years 4 & 5, you can add those fields to your ACT database using our build fields utility.

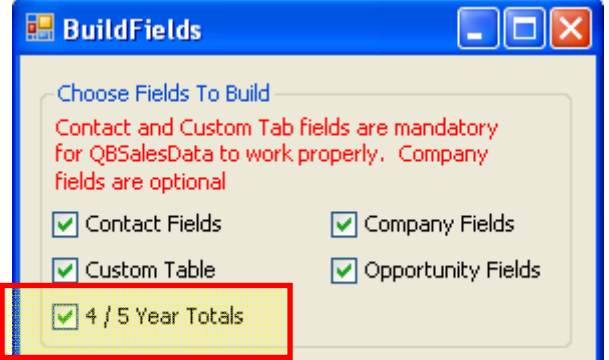

Once you run the build fields utility to add years 4/5, you can then add those fields to your ACT layout (Tools > Design Layouts > Contact). If you are not familiar or comfortable with updating your ACT layout, you can work with an ACT consultant or hire us to update your ACT layout. Here is a typical layout with 5 years of sales totals.

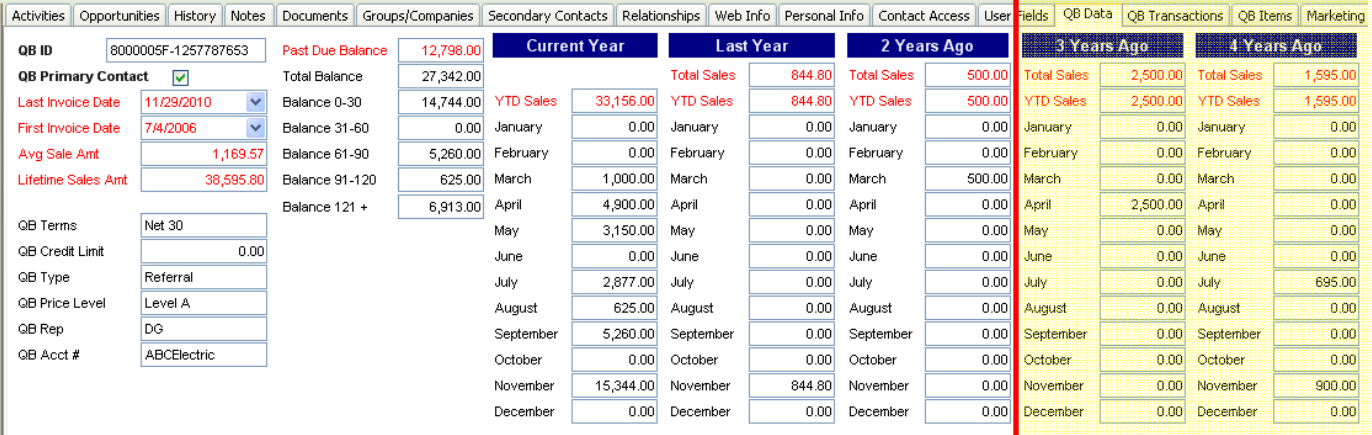

**2. Added a new field to store Past Due Balances greater than 121 days (QB\_121) and adjusted the existing QB\_91 field to store past due balances between 91** 

**and 120 days**. After running the build fields utility, you have will have a new field in your ACT database named QB\_121. Your existing QB\_91 field will store the past due balance for 91-120 days and the new QB\_121 field will store past due balances 121 days old and greater. **We recommend updating the past due balance fields on your ACT layout to match the screen shot below.**

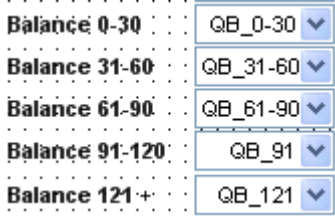

**3. QB Custom Item fields now appear in the QB Items tab.** Support for Quickbooks custom fields was added in QBSalesData version 2.0.7.5. With version 2.0.7.6 those custom Quickbooks fields also appear on the QB Items tab. If you don't have custom fields built in Quickbooks, than you are not affected by this change.

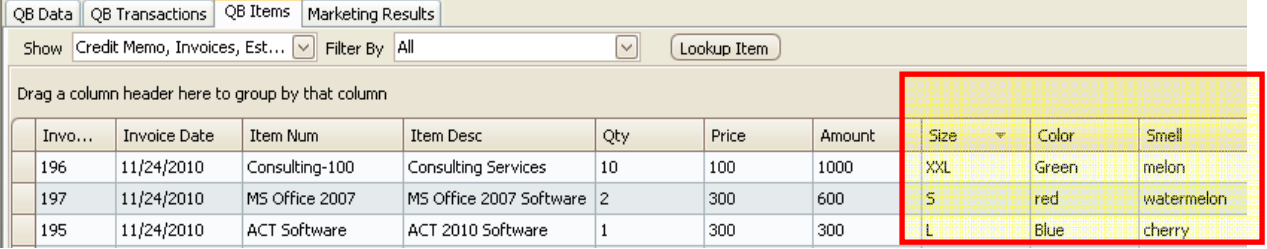

**4. Create from QB function and Contact Data Sync from QB to ACT has been enhanced.** There were situations where data in Quickbooks was not getting transferred into the proper fields in ACT when using either the Create from QB function (Tools > QB Customer Link Wizard > Create from QB tab) or the Contact Data Sync feature when pushing from QB to ACT. We revamped the logic in that code and it all works cleanly now as long as you have the appropriate information in your Quickbooks customer record. Refer to page 11 of our **User Manual** to see what data we expect on the Quickbooks customer record in order for the data transfer from Quickbooks to ACT can work properly. There were no changes made to the process that transfers data from ACT to Quickbooks, the issues only existed when transferring data from Quickbooks to ACT.

**5. Converting Opportunities to QB Sales Orders and/or QB Sales Receipts now automatically changes the Opportunity status to WON (ACT 2010 and Higher).**  There was a bug in previous versions where the Opportunity status was only updated to WON when you convert to a QB invoice. It now also works properly when you are converting to a Sales Order

and Sales Receipt.

**6. When Converting Opportunities we now use the "Adjusted Price" field to transfer prices to the QB Transaction (ACT 2010 and higher).** Previous versions of

QBSalesData used the Price field when transferring prices to the QB transaction. Many of our customers needed the ability to display both the retail price of an item and the special or adjusted price for the specific quote. This mostly applies to users that are creating quotes from ACT opportunities. To accommodate this, we now use the Adjusted Price field on the ACT Opportunity as the price that gets transferred to Quickbooks when you create a transaction.

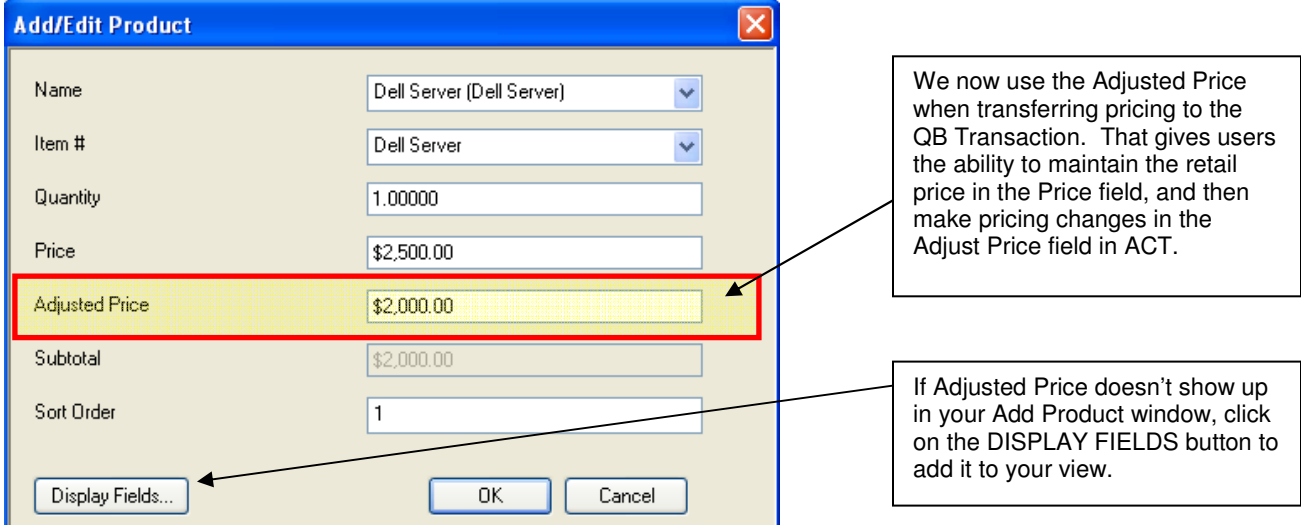

- **7. Fixed bug with the SET MAPPING button.** There was a bug in the previous version that occurred when you ran the SET MAPPING (Tools > QBSalesData Import > Set Mapping button) and if you went to run the Create from QB function you would get an "Address 3 & 4 have not been mapped" error message. The only way to get the Create from QB function to work would be to close out of ACT and go back in. That problem has been fixed in version 2.0.7.6. You can now set your mapping and go directly to the Create from QB function without any issues.
- **8. Object Reference Errors when you exit out of the ACT Layout Editor (Tools > Design Layouts) have been reduced or eliminated depending on your version of ACT.** In previous versions you receive and Object Reference error when exiting from the Layout Designer in ACT. These are erroneous error messages that happen when the screen refreshes and tries to re-display the QB Transactions and QB Items tabs. We have adjusted our code to either reduce or eliminate the messages depending on your version of ACT.